# Erläuterungen zum Befehl für die maximale reservierte Bandbreite auf ATM-PVCs ٦

# Inhalt

[Einführung](#page-0-0) [Voraussetzungen](#page-0-1) [Anforderungen](#page-0-2) [Verwendete Komponenten](#page-0-3) [Konventionen](#page-1-0) [Reservieren Sie Bandbreite für die Serien 7200, 3600 und 2600.](#page-1-1) [Verstehen von Änderungen an der max. reservierten Bandbreite](#page-2-0) [Max. reservierte Bandbreite unter ATM-Schnittstellen](#page-2-1) [Cisco IOS Software-Versionen 12.1T und 12.2](#page-3-0) [Cisco IOS Software-Versionen 12.2T und 12.3](#page-5-0) [Reservierung von Bandbreite mit RSVP](#page-6-0) [Bandbreitenreservierung für die Serie 7500](#page-7-0) [Plattformunterschiede verstehen](#page-7-1) [Zugehörige Informationen](#page-8-0)

# <span id="page-0-0"></span>**Einführung**

[IP to ATM Class of Service \(CoS\)](//www.cisco.com/en/US/docs/ios/12_2/qos/configuration/guide/qcfipaov_ps1835_TSD_Products_Configuration_Guide_Chapter.html) beschreibt eine Reihe von Funktionen für die grobe Zuordnung von Quality of Service (QoS)-Eigenschaften zwischen IP und ATM. In einigen Fällen werden diese Funktionen auf Plattformen der Serie 7500 mit verteilter QoS anders implementiert als auf allen anderen Plattformen, darunter die Serien 7200 und 2600 und 3600.

Ein Unterschied besteht in der Bandbreite, die nicht mit einer Bandbreitenanweisung für Class-Based Weighted Fair Queueing (CBWFQ) oder einer Prioritätsanweisung für Low Latency Queueing (LLQ) zugewiesen werden kann und die für den gesamten anderen Datenverkehr verfügbar sein muss. In diesem Dokument werden die Unterschiede bei der Implementierung und die Verwendung des Befehls max-reservierte Bandbreite durch andere Plattformen als Router der 7500-Serie beschrieben, um die verbleibende Bandbreite anzupassen.

# <span id="page-0-1"></span>Voraussetzungen

### <span id="page-0-2"></span>Anforderungen

Für dieses Dokument bestehen keine speziellen Anforderungen.

#### <span id="page-0-3"></span>Verwendete Komponenten

Dieses Dokument ist nicht auf bestimmte Software- und Hardwareversionen beschränkt.

### <span id="page-1-0"></span>Konventionen

Weitere Informationen zu Dokumentkonventionen finden Sie unter [Cisco Technical Tips](//www.cisco.com/en/US/tech/tk801/tk36/technologies_tech_note09186a0080121ac5.shtml) [Conventions](//www.cisco.com/en/US/tech/tk801/tk36/technologies_tech_note09186a0080121ac5.shtml) (Technische Tipps zu Konventionen von Cisco).

# <span id="page-1-1"></span>Reservieren Sie Bandbreite für die Serien 7200, 3600 und 2600.

Wenn Sie QoS-Dienstrichtlinien konfigurieren, um Sprach- und Videofunktionen zu unterstützen, müssen Sie sicherstellen, dass für alle erforderlichen Anwendungen eine angemessene Bandbreite vorhanden ist. Addieren Sie die Bandbreitenanforderungen für die einzelnen Hauptanwendungen, z. B. die Sprachmedien-Streams, Video-Streams, Sprachsteuerungsprotokolle und den gesamten Datenverkehr, um die Konfiguration zu starten. Diese Summe stellt die erforderliche Mindestbandbreite für eine bestimmte Verbindung dar und sollte nicht mehr als 75 % der für diese Verbindung insgesamt verfügbaren Bandbreite beanspruchen. Bei dieser 75 %-Regel bleibt Bandbreite für zwei Arten von Overhead-Datenverkehr:

- Routing-Protokoll-Updates und Layer-2-Keepalives
- Zusätzliche Anwendungen wie E-Mail, HTTP-Datenverkehr und anderer Datenverkehr, die nicht einfach gemessen werden können

Zusätzlich reserviert die 75-Prozent-Regel Bandbreite für zwei Gruppen von Layer-2-Overhead:

- Layer-2-Overhead in von Ihnen definierten Datenverkehrsklassen. Bei permanenten ATM Virtual Circuits (PVCs) zählen die in den Befehlen Bandbreite und Priorität angegebenen Bandbreitenparameter nicht oder beinhalten das Padding, damit die letzte Zelle ein Vielfaches von 48 Byte oder die fünf Byte eines jeden Zell-Headers sein kann. Weitere Informationen finden Sie unter [Zählung der Byte nach IP-to-ATM-CoS-Warteschlangenverwaltung?](//www.cisco.com/en/US/tech/tk39/tk824/technologies_tech_note09186a00800942f5.shtml)
- Layer-2-Overhead von Paketen, die der Klasse-Standard-Klasse in einer QoS-Dienstrichtlinie entsprechen

Diese Abbildung zeigt, wie Routing-Updates und andere Bytes die Kapazität Ihrer Verbindung füllen.

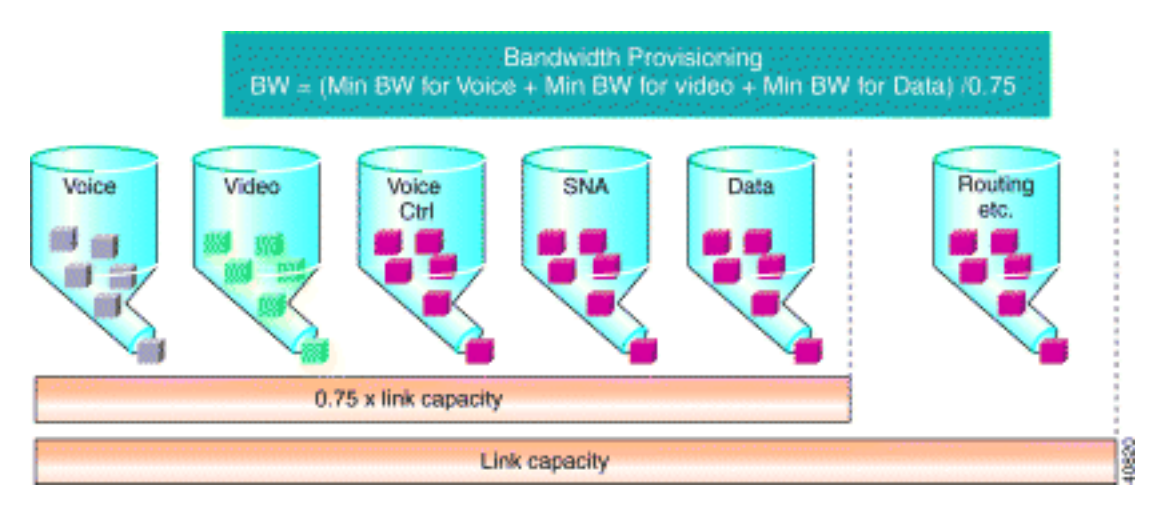

Die 75-Prozent-Regel ist im Kapitel "*Überlastungsmanagement*" des Cisco IOS<sup>®</sup> Quality of Service Solutions Configuration Guide dokumentiert. Es ist wichtig zu verstehen, dass diese Regel nur für andere Plattformen gilt als für die 7500-Serie mit verteilter QoS.

• Die Befehle Bandbreite und Priorität unterstützen einen in Kbit/s oder als Prozent festgelegten Bandbreitenparameter. Die Summe der angegebenen Bandbreitenparameter darf 75 Prozent der verfügbaren Bandbreite nicht überschreiten. ATM-PVCs verwenden diese Definition der verfügbaren Bandbreite basierend auf der ATM-Servicekategorie:

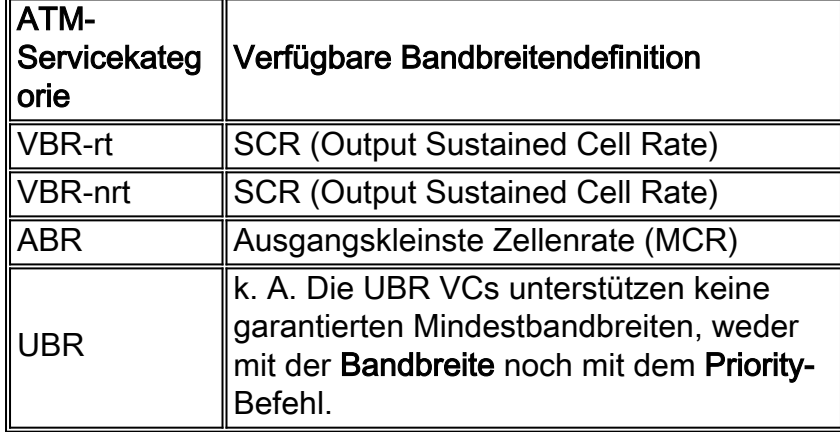

- Die verbleibenden 25 % der Bandbreite werden für Overhead (Gemeinkosten) genutzt. Dies umfasst Layer-2-Overhead, Routing-Datenverkehr und bestmöglichen Datenverkehr.
- Wenn Ihre speziellen Datenverkehrsbedingungen und Service-Richtlinien die Reservierung von mehr als 75 Prozent der verfügbaren Bandbreite unterstützen, können Sie die 75 Prozent-Regel mit dem Befehl max-reservierte Bandbreite überschreiben. Die Cisco IOS Software Releases 12.2(6)S, 12.2(6)T, 12.2(4)T2 und 12.2(3) bieten Unterstützung für den Befehl maxreserve-bandwidth auf ATM-PVCs auf anderen Plattformen als der Serie 7500. Weitere Informationen finden Sie unter Cisco Bug ID [CSCdv06837](//www.cisco.com/cgi-bin/Support/Bugtool/onebug.pl?bugid=CSCdv06837) (nur [registrierte](//tools.cisco.com/RPF/register/register.do) Kunden).

### <span id="page-2-0"></span>Verstehen von Änderungen an der max. reservierten Bandbreite

#### <span id="page-2-1"></span>Max. reservierte Bandbreite unter ATM-Schnittstellen

Standardmäßig können 75 Prozent der Schnittstellenbandbreite für die Erstellung von Warteschlangen verwendet werden. Wenn dieser Prozentsatz geändert werden muss, kann der Befehl max-reservierte Bandbreite verwendet werden, um die Bandbreite festzulegen, die der Warteschlangenverwaltung für Benutzerkonten zugewiesen ist. Der Befehl max-reservebandwidth kann auf physische ATM-Schnittstellen angewendet werden, hat jedoch keine Auswirkungen auf die verfügbare Bandbreitenausgabe der Schnittstelle. Dieses Beispiel zeigt, wie der Befehl max-reservierte Bandbreite unter der physischen ATM-Schnittstelle konfiguriert wird.

```
Rtr(config)#policy-map test
class multimedia
priority 128
```
Rtr(config)#**interface atm 1/0** Rtr(config-if)#**max-reserved-bandwidth 90** Rtr(config-if)#**service-policy output test**

#### Rtr#**show queueing interface atm 1/0**

Interface ATM1/0 Queueing strategy: weighted fair Output queue: 0/512/100/0 (size/max total/threshold/drops) Conversations 0/1/64 (active/max active/max total) Reserved Conversations 0/0 (allocated/max allocated) **Available Bandwidth 1034 kilobits/sec**

Die verfügbare Bandbreite sollte 1267 Kilobit/s gemäß der Formel Verfügbare Bandbreite = (max. reservierte Bandbreite \* Schnittstellenbandbreite) - (Summe der Prioritätsklassen) betragen, aber die Ausgabe beträgt 1034 Kilobit/s. Das bedeutet, dass die maximale reservierte Bandbreite immer noch 75 Prozent der Schnittstellenbandbreite beträgt (Standardprozentsatz). Es zeigt, dass der Befehl max-reservierte Bandbreite, der im physischen ATM-Schnittstellenmodus konfiguriert wurde, keine Auswirkungen auf die Berechnung der verfügbaren Bandbreite hat.

Der Befehl max-reservierte Bandbreite kann auch unter PVC konfiguriert werden. Dieses Beispiel zeigt die Konfiguration des Befehls max-reservierte Bandbreite unter PVC.

```
Rtr(config)#policy-map test
  class multimedia
     priority 128
Rtr(config)#interface atm 1/0
Rtr(config-if)#pvc 1/41
Rtr(config-if-atm-vc)#max-reserved-bandwidth 90
Rtr(config-if-atm-vc)# service-policy output test
Rtr#show queueing interface atm 1/0
Interface ATM1/0 VC 1/41
```
...

```
Queueing strategy: weighted fair
Output queue: 0/512/100/0 (size/max total/threshold/drops)
Conversations 0/1/64 (active/max active/max total)
Reserved Conversations 0/0 (allocated/max allocated)
Available Bandwidth 1267 kilobits/sec
...
```

```
Die verfügbare Bandbreite beträgt 1267 Kilobit/s nach der Formel Verfügbare Bandbreite = (max.
reservierte Bandbreite * Schnittstellenbandbreite) - (Summe der Prioritätsklassen). Das bedeutet,
dass der Befehl max-reservierte Bandbreite 90 Prozent der Schnittstellenbandbreite beträgt, die
unter der PVC konfiguriert wird.
```
Hinweis: Der Befehl max-reservierte Bandbreite funktioniert nur bei der Konfiguration unter der PVC. Sie kann auch über die ATM-Schnittstelle konfiguriert werden, aber die verfügbare Bandbreite ändert sich nicht entsprechend der Formel.

Die Formel zur Berechnung der verfügbaren Bandbreite lautet:

**Available Bandwidth = (max reserved bandwidth \* interface bandwidth) - (sum of priority classes)**

Hinweis: Die verfügbare Bandbreite für Fancy Queueing wird basierend auf der Schnittstellenbandbreite berechnet, wie sie mit dem Schnittstellenkonfigurationsbefehl [Wert in Kilobit] konfiguriert ist, außer wenn die Service-Richtlinie auf Frame-Relay-PVC oder ATM-PVC angewendet wird.

Wie sich dieser Befehl auf die Bandbreitenzuweisung auswirkt, variiert je nach Version und Plattform der Cisco IOS Software leicht.

<span id="page-3-0"></span>Cisco IOS Software-Versionen 12.1T und 12.2

In den Cisco IOS Software Releases 12.1T und 12.2 sind die Prozentsätze, die Sie in Ihren Klassen definieren, ein Prozentsatz der verfügbaren Bandbreite und nicht der gesamten Schnittstelle oder VC-Bandbreite.

Diese Ausgabe ist ein Beispiel für eine physische T1-Verbindung. Diese Richtlinienzuweisung wird konfiguriert:

policy-map test122 class multimedia priority 128 class www bandwidth percent 30

Diese Richtlinienzuweisung wird auf die Ausgabe auf die serielle Schnittstelle0 angewendet:

```
Router#show policy interface serial0
 Serial0
   Service-policy output: test122
     Class-map: multimedia (match-all)
       0 packets, 0 bytes
       5 minute offered rate 0 bps, drop rate 0bps
      Match: access-group 101
       Weighted Fair Queueing
         Strict Priority
         Output Queue: Conversation 264
         Bandwidth 128 (kbps) Burst 3200 (Bytes)
         (pkts matched/bytes matched) 0/0
         (total drops/bytes drops) 0/0
     Class-map: www (match-all)
       0 packets, 0 bytes
       5 minute offered rate 0 bps, drop rate 0bps
       Match: access-group 102
       Weighted Fair Queueing
         Output Queue: Conversation 265
         Bandwidth 30 (%) Max Threshold 64 (packets)
         (pkts matched/bytes matched) 0/0
         (depth/total drops/no-buffer drops) 0/0/0
```
Mit dem Befehl show interface können Sie die verfügbare Bandbreite anzeigen:

```
Router#show interface serial 0
Serial0 is up, line protocol is up
  Internet address is 1.1.1.1/30
  MTU 1500 bytes, BW 1544 Kbit, DLY 20000 usec,
...
   Queueing strategy: weighted fair
   Output queue: 0/1000/64/0 (size/max total/threshold/drops)
      Conversations 0/0/256 (active/max active/max total)
      Reserved Conversations 1/1 (allocated/max allocated)
      Available Bandwidth 1030 kilobits/sec
```
...

Die verfügbare Bandbreite wird wie folgt berechnet:

Wenn Sie die Zahlen dieses Beispiels ausfüllen, erhalten Sie 1030 Kbit = (75% \* 1544 Kbit) - 128 Kbit.

Der Bandbreitenprozentsatz erhält einen Prozentsatz der verfügbaren Bandbreite, wie hier berechnet. In diesem Fall erhält er 30 Prozent von 1030 Kbit, das sind 309 Kbit. Die Ausgabe des Befehls show policy interface bietet auch einen Verweis auf einen Prozentsatz statt auf einen absoluten Wert.

Hinweis: In den Cisco IOS Software Releases 12.1T und 12.2 ist die Semantik von Bandbreitenprozentsatz zwischen 7200 und früher und der 7500-Plattform inkonsistent. Beim 7200 ist das Bandbreitenprozentsatz eine relative Prozentzahl der verfügbaren Bandbreite, die erhalten bleibt, und beim 7500 eine absolute Prozentzahl in Bezug auf die Schnittstellenbandbreite.

Hinweis: In den Cisco IOS Software Releases 12.1T und 12.2 ist es nicht möglich, Klassen mit Bandbreite und Klassen mit Bandbreitenprozentsatz in derselben Richtlinienzuordnung zu kombinieren.

#### <span id="page-5-0"></span>Cisco IOS Software-Versionen 12.2T und 12.3

In den Cisco IOS Software Releases 12.2T und 12.3 ist der Befehl bandwidth percent zwischen 7500 und 7200 und früher konsistent. Das bedeutet, dass sich der Befehl bandwidth percent nicht mehr auf einen Prozentsatz der verfügbaren Bandbreite bezieht, sondern auf einen Prozentsatz der Schnittstellenbandbreite. Eine Klasse mit einem Befehl zur Bandbreitenprozentsatz in einer Richtlinienzuordnung verfügt jetzt über eine fixberechnete Bandbreite. Die Summe der Klassen für Bandbreite bzw. Bandbreitenprozentsatz, Priorität und Prioritätsprozentsatz muss die maximale reservierte Bandbreite einhalten.

Die Funktionalität von Bandbreitenprozentsätzen, wie sie in den Cisco IOS Software Releases 12.1T und 12.2 für die Cisco 7200 und frühere Plattformen verstanden wird, bleibt in den Cisco IOS Software Releases 12.2T und 12.3 erhalten, mit der Einführung der neuen Befehls-Bandbreite in Prozent.

Weitere Informationen zu diesen Änderungen finden Sie in der [Low Latency Queueing with Priority](//www.cisco.com/en/US/docs/ios/12_2t/12_2t2/feature/guide/ftLLQpct.html#102) [Percentage Support \(Low Latency Queueing mit Prioritätsprozentsatz-Unterstützung\)](//www.cisco.com/en/US/docs/ios/12_2t/12_2t2/feature/guide/ftLLQpct.html#102).

Dies ist ein Beispiel:

 policy-map test123 class multimedia priority 128 class www bandwidth percent 20 class audiovideo priority percent 10

In der Ausgabe der show policy interface werden berechnete Bandbreiten von einem Prozentsatz der Schnittstellenbandbreite abgeleitet:

```
Router#show policy-map interface serial 0/0
 Serial0/0
```

```
 Service-policy output: test123
   Class-map: multimedia (match-all)
     0 packets, 0 bytes
     30 second offered rate 0 bps, drop rate 0 bps
    Match: access-group 101
     Queueing
       Strict Priority
       Output Queue: Conversation 264
       Bandwidth 128 (kbps) Burst 3200 (Bytes)
       (pkts matched/bytes matched) 0/0
       (total drops/bytes drops) 0/0
   Class-map: www (match-all)
     0 packets, 0 bytes
     30 second offered rate 0 bps, drop rate 0 bps
     Match: access-group 102
     Queueing
       Output Queue: Conversation 265
       Bandwidth 20 (%)! 20% of 1544Kbit is rounded to 308Kbit
       Bandwidth 308 (kbps) Max Threshold 64 (packets)
       (pkts matched/bytes matched) 0/0
       (depth/total drops/no-buffer drops) 0/0/0
   Class-map: audiovideo (match-all)
     0 packets, 0 bytes
     30 second offered rate 0 bps, drop rate 0 bps
    Match: access-group name AudioVideo
     Queueing
      Strict Priority
       Output Queue: Conversation 264
       Bandwidth 10 (%)! 10% of 1544Kbit is rounded to 154Kbit
       Bandwidth 154 (kbps) Burst 3850 (Bytes)
       (pkts matched/bytes matched) 0/0
       (total drops/bytes drops) 0/0
```
Hinweis: Für die Bandbreitenbefehle ist es nicht möglich, Klassen in derselben Richtlinienzuordnung mit verschiedenen Einheiten (Bandbreite, Bandbreitenprozentsatz, verbleibende Bandbreite) zu kombinieren. Sie erhalten eine Fehlermeldung wie die folgende:

Router(config-pmap-c)#**bandwidth remaining percent 50 All classes with bandwidth should have consistent units**

### <span id="page-6-0"></span>Reservierung von Bandbreite mit RSVP

Die Zulassung des RSVP-Flusses (Resource Reservation Protocol) wird durch den Befehl ip rsvp bandwidth begrenzt, der die maximal reservierte Bandbreite verwendet. Dieser Befehl ist abhängig von der verfügbaren WFQ-Bandbreite. Durch die Verwendung des Befehls max-reservebandwidth zur Konfiguration eines Werts, der höher ist als der bisherige Standardwert von 75 Prozent, steht RSVP mehr Bandbreite zur Verfügung. Die RSVP-Konfiguration beschränkt Sie jedoch weiterhin auf 75 Prozent für RSVP-Anrufe. Verwenden Sie als Problemumgehung den Befehl bandwidth (Bandbreite), um die Schnittstellenbandbreite zu erhöhen, den Befehl maxreservierte Bandbreite anzuwenden und dann den Befehl ip RSVP-Bandbreite erneut anzuwenden oder neu zu konfigurieren. Anders ausgedrückt: Sie erhöhen die Schnittstellenbandbreite künstlich, wie sie von den Cisco IOS-Softwareprozessen erkannt wird.

Hinweis: Zu den Nachteilen dieser Problemumgehung gehören die Fehlberechnung von Routing-Metriken und der von SNMP berechneten Werte für die Verbindungsauslastung.

### <span id="page-7-0"></span>Bandbreitenreservierung für die Serie 7500

Der Befehl max-reservierte Bandbreite hat keine Auswirkungen auf VIP-basierte (Distributed Class-Based Weighted Fair Queueing) und WFQ-basierte QoS-Funktionen, außer wenn der auf dem Route Switch Processor (RSP) basierende CBWFQ zuvor unterstützt wurde. Sie können den konfigurierten Klassen bis zu 99 Prozent Ihrer verfügbaren Bandbreite zuweisen. Der Klassenstandard benötigt nur einen Mindestprozentsatz. Dies gilt für die Hauptversionen 12.0S, 12.1E und 12.2 der Cisco IOS Software.

### <span id="page-7-1"></span>Plattformunterschiede verstehen

Die verschiedenen standardmäßigen maximal verfügbaren Bandbreitenwerte für Router der Serie 7500 und Router der Serie 7500, die nicht der Serie 7500 angehören, wurden ursprünglich aus Gründen der Abwärtskompatibilität mit bestehenden Funktionen ausgewählt. Die Standardwerte werden nicht explizit durch die Modular QoS CLI (MQC) festgelegt.

Der Unterschied bezieht sich auf die Behandlung von class-default selbst.

Auf der 7500-Serie wird der Klassenstandard mit mindestens einem Prozent Bandbreite versehen, die nicht speziell in der Konfiguration reserviert ist. Die Klassenstandardströme konkurrieren als Klasse mit anderen konfigurierten Klassen um den Zugriff auf den Scheduler.

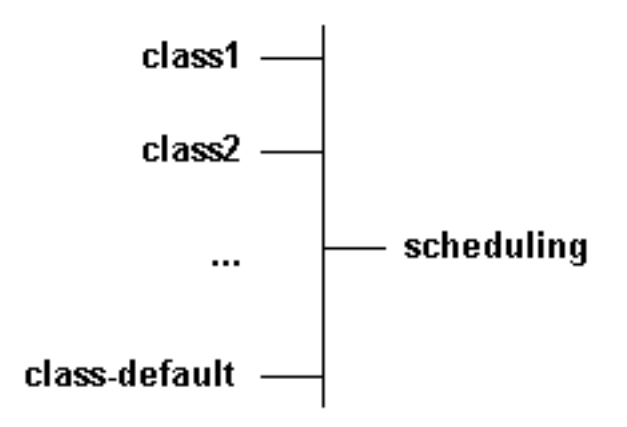

Bei der 7200-Serie existiert bei Konfiguration mit dem Befehl fair-queue der Klassenstandard nicht als solcher für die globale Planung. Stattdessen konkurriert jeder der Flows aus der Klassenstandardeinstellung mit anderen konfigurierten Klassen, wie hier gezeigt.

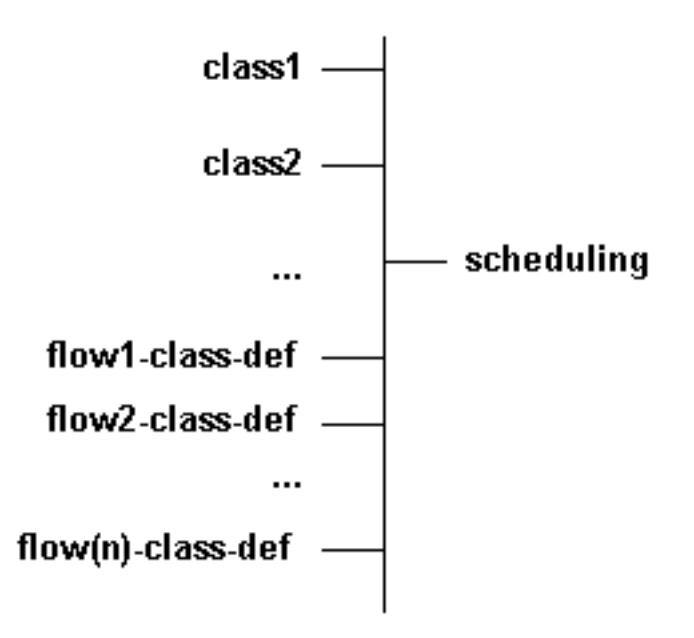

Daher können Sie die Bandbreite der Standardklasse für den 7500 auf 1 Prozent begrenzen, da alle Datenflüsse als eine Klasse behandelt werden. Auf anderen Plattformen müssen Sie die Bandbreite bestimmen, die von allen einzelnen Datenflüssen verwendet wird.

Jedem Fluss in der Klasse-Standard- und der konfigurierten Klasse wird ein Gewicht zugewiesen, das wiederum die Bandbreite bestimmt. Sie können das äquivalente Gewicht berechnen, das allen Strömen entspricht, und das mit dem Gewicht anderer Klassen vergleichen. In einem Worst-Case-Szenario könnten Sie 25 Prozent der Bandbreite überschreiten, wenn Sie eine hohe Anzahl von Prioritätsflüssen-7 in der Class-Standardeinstellung konfigurieren. Beispiel:

#### $weight = 32k/(1+prec) == > 4k$  for flow prec 7

Wenn Sie 256 verschiedene Hashströme dieser Art haben, ergibt dies ein kombiniertes Gewicht von 4 k/256 = 16. Diese 256 Datenflüsse benötigen eine äquivalente Bandbreite, die der Gewichtsklasse 16 entspricht. Dieses Beispiel zeigt, dass Sie die verwendete Bandbreite nicht auf einen Prozent beschränken können. Die Bandbreite kann in der Praxis in Ausnahmefällen 1 %, 10 %, 20 % oder sogar 30 % betragen. Tatsächlich ist die Bandbreite in der Regel sehr begrenzt. Flüsse mit einem Gewicht von 32 k erhalten bei Überlastung nur eine begrenzte Bandbreite.

Richtlinien zur Schätzung der VC-Auslastung und Paketgröße finden Sie unter [Messung der](//www.cisco.com/en/US/tech/tk648/tk362/technologies_tech_note09186a0080093c9a.shtml) [Auslastung von ATM-PVCs](//www.cisco.com/en/US/tech/tk648/tk362/technologies_tech_note09186a0080093c9a.shtml).

### <span id="page-8-0"></span>Zugehörige Informationen

- [IP an ATM Class of Service \(CoS\)](//www.cisco.com/en/US/docs/ios/12_2/qos/configuration/guide/qcfipaov_ps1835_TSD_Products_Configuration_Guide_Chapter.html?referring_site=bodynav)
- [Messung der Nutzung von ATM-PVCs](//www.cisco.com/en/US/tech/tk648/tk362/technologies_tech_note09186a0080093c9a.shtml?referring_site=bodynav)
- [Welche Byte werden nach IP-to-ATM-CoS-Warteschlangenverwaltung gezählt?](//www.cisco.com/en/US/tech/tk39/tk824/technologies_tech_note09186a00800942f5.shtml?referring_site=bodynav)
- [Technischer Support und Dokumentation Cisco Systems](//www.cisco.com/cisco/web/support/index.html?referring_site=bodynav)